<span id="page-0-1"></span>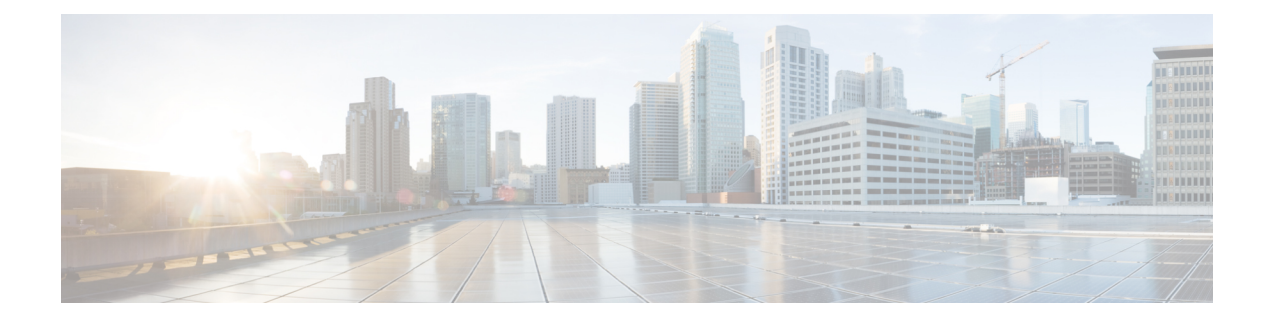

# **GTPU Path Failure**

- Feature [Summary](#page-0-0) and Revision History, on page 1
- Feature [Description,](#page-1-0) on page 2
- How it [Works,](#page-1-1) on page 2
- Feature [Configuration,](#page-5-0) on page 6
- GTPU Path Failure OAM [Support,](#page-6-0) on page 7

# <span id="page-0-0"></span>**Feature Summary and Revision History**

### **Summary Data**

#### **Table 1: Summary Data**

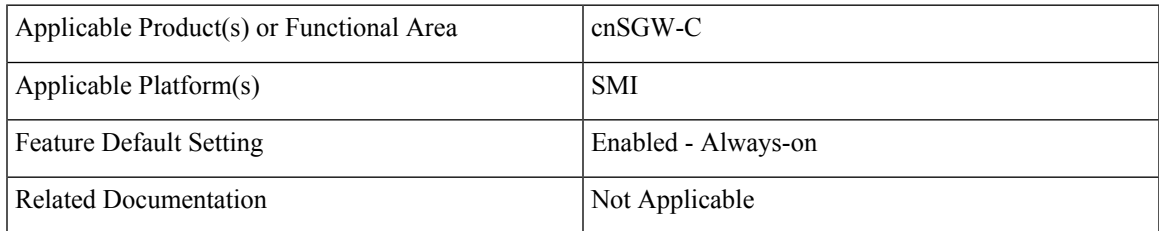

## **Revision History**

#### **Table 2: Revision History**

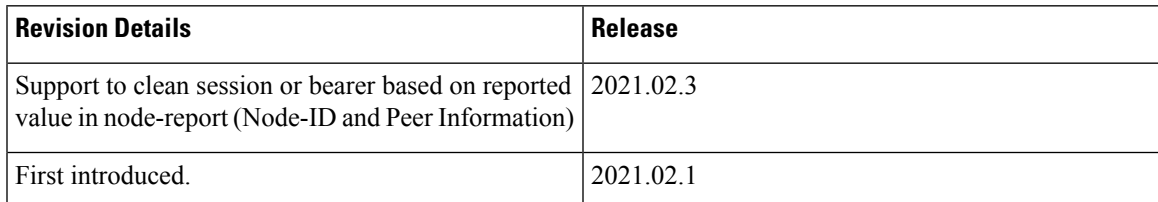

## <span id="page-1-0"></span>**Feature Description**

When UPF detects a GTP-U path failure, it sends Node Report Request (with NodeID and GTPU Peer Information) to cnSGW-C. cnSGW-C clears the PDU sessions belonging to the GTP-U peer and UPF node ID.

This feature supports the following:

- Sending Node Report Success
- Cleaning session or bearer based on the reported value in node-report (Node-ID and Peer Information)
- Incrementing the relevant statistics

For more information, see the GTPU Path [Failure,](#page-0-1) on page 1 chapter.

## <span id="page-1-1"></span>**How it Works**

This section describes how this feature works.

The following table describes various actions on detecting GTPU path failure.

**Table 3: GTPU Path Failure for Node Report**

| Interface | <b>Configuration</b> | <b>TEID</b> | <b>Action</b>                                                     |
|-----------|----------------------|-------------|-------------------------------------------------------------------|
| slu/s5u   | Local Purge          | Default     | Send SxSessionDeletion to clean<br>up on UPF                      |
|           |                      |             | Purge PDN locally                                                 |
|           |                      | Dedicated   | Send SxSessionModification<br>(Remove TrafficEndpoint)            |
|           |                      |             | Purge Bearer locally                                              |
|           | Signal Peer          | Default     | Send<br><b>SxSessionModificationRequest</b><br>(FAR Action=DROP)  |
|           |                      |             | Send DBReq to MME and DSReq<br>to PGW                             |
|           |                      |             | Send SxSessionDeletionRequest                                     |
|           |                      | Dedicated   | Send DBReq to MME and DBCmd<br>to PGW (Async)                     |
|           |                      |             | Send<br>SxSessionModificationRequest<br>(Remove Traffic Endpoint) |

### **Call Flows**

This section describes key call flows of GTPU Path Failure.

### **Path Failure for Default Bearer Call Flow**

This section describes the Path Failure for Default Bearer call flow.

**Figure 1: Path Failure for Default Bearer Call Flow**

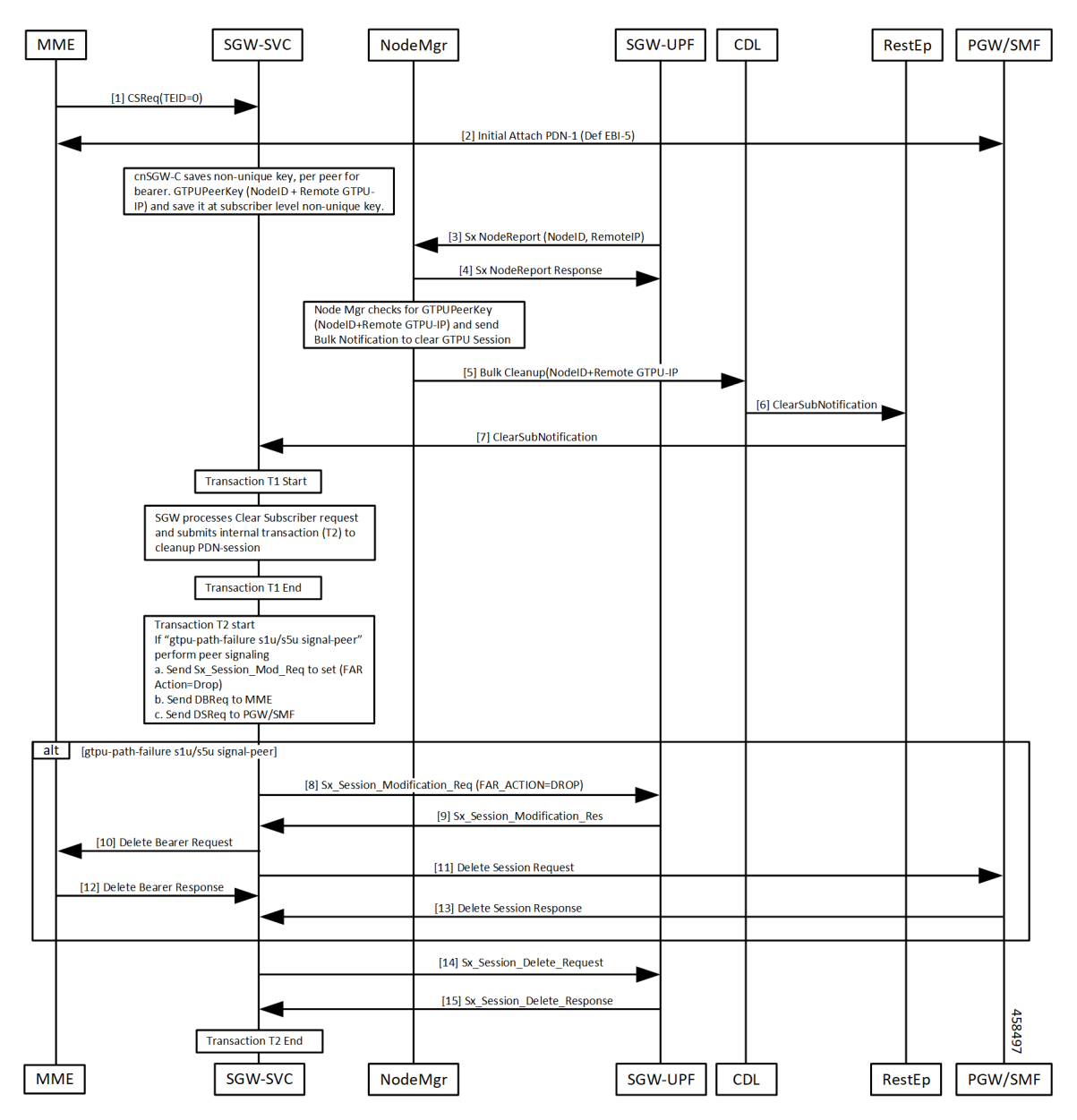

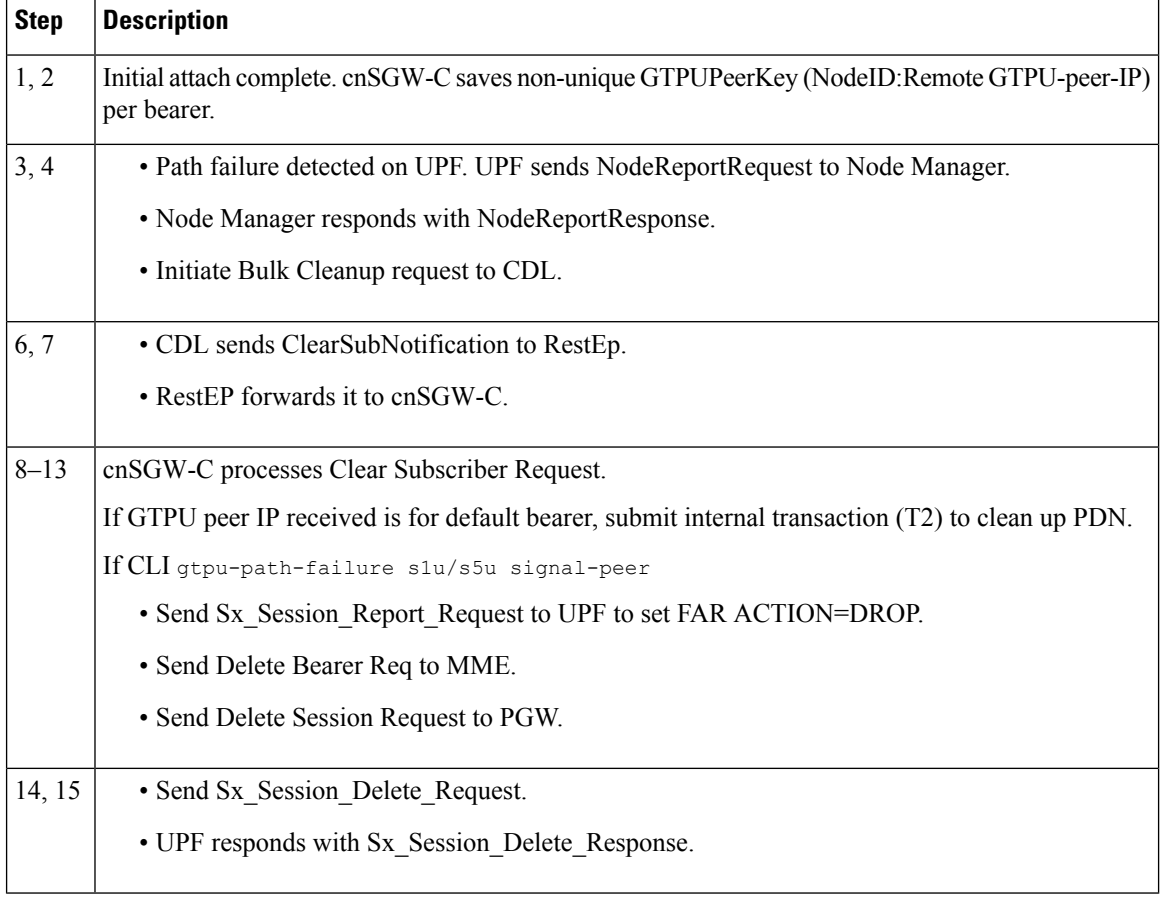

#### **Table 4: Path Failure for Default Bearer Call Flow Description**

### **Path Failure for Dedicated Bearer Call Flow**

This section describes the Path Failure for Dedicated Bearer call flow.

i.

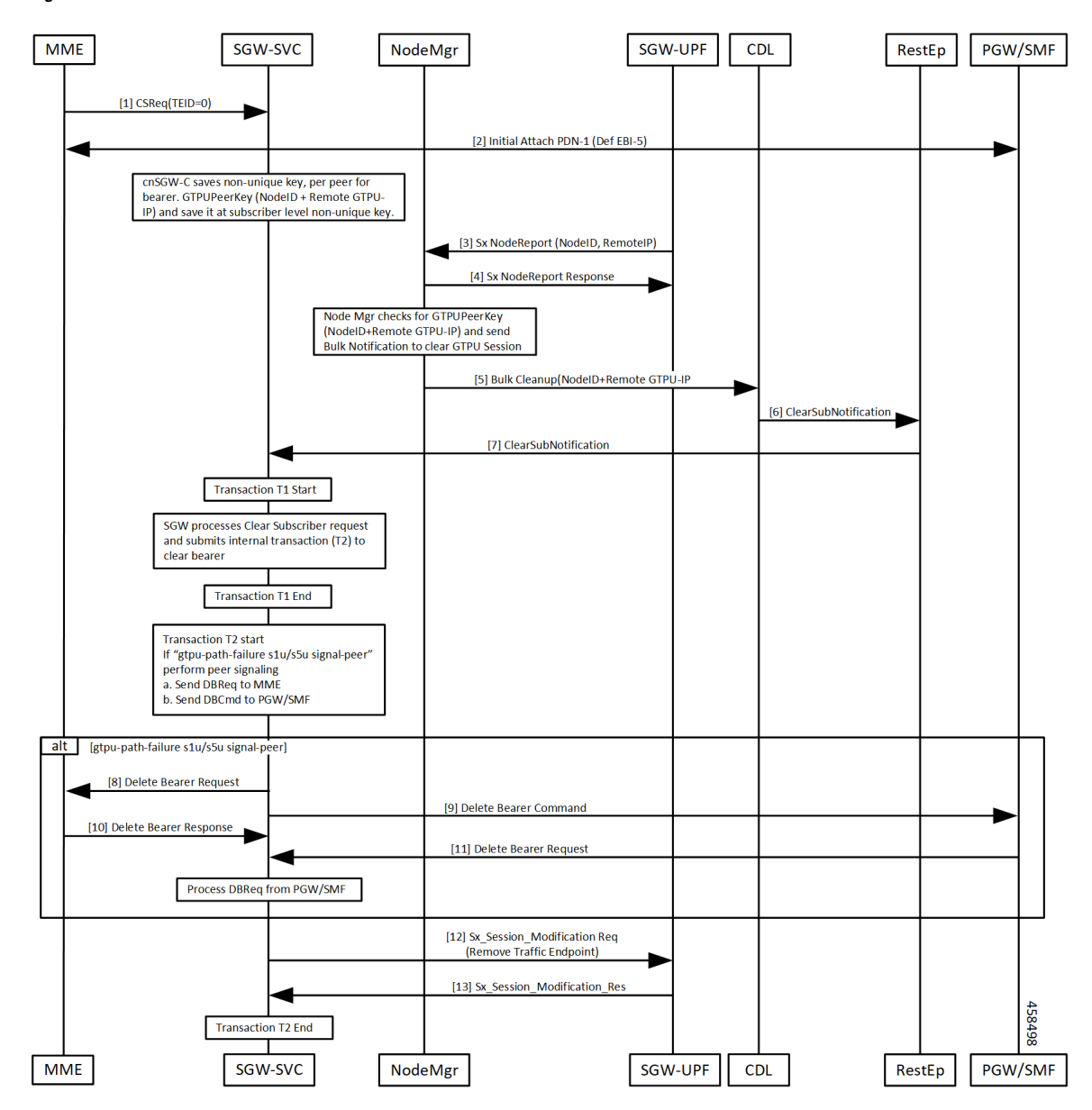

**Figure 2: Path Failure for Dedicated Bearer Call Flow**

**Table 5: Path Failure for Dedicated Bearer Call Flow Description**

| <b>Step</b> | <b>Description</b>                                                                                        |
|-------------|----------------------------------------------------------------------------------------------------|
| 1, 2        | Initial attach complete. cnSGW-C saves non-unique GTPUPeerKey (NodeID:Remote GTPU-peer-IP)<br>per bearer. |
| 3, 4        | • Path failure detected on UPF. UPF sends NodeReportRequest to Node Manager.                              |
|             | • Node Manager responds with NodeReportResponse.                                                          |
|             | • Initiate Bulk Cleanup request to CDL.                                                                   |

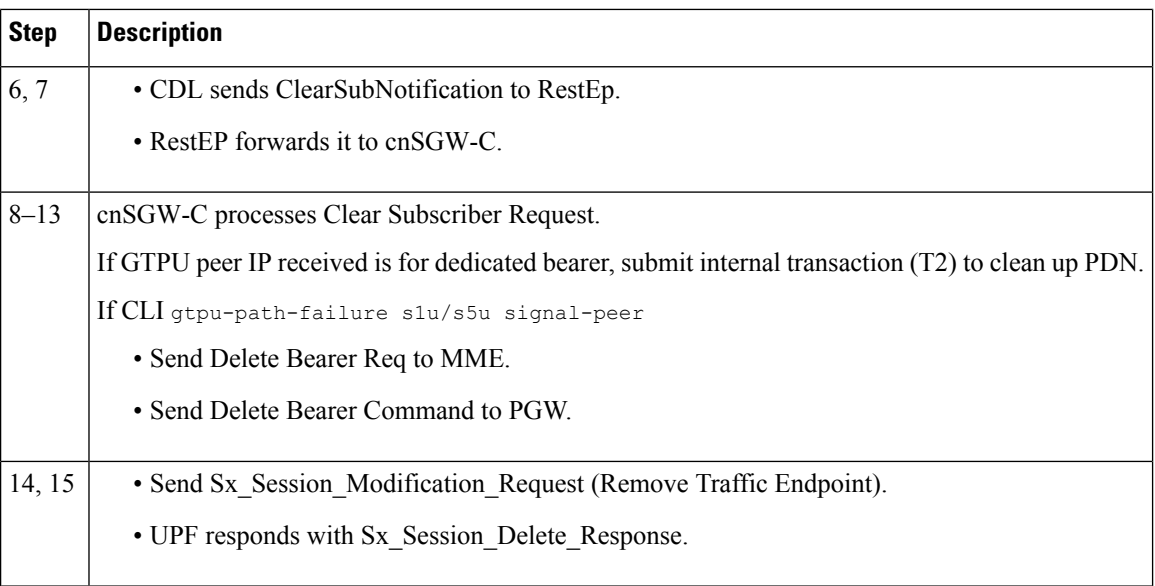

## <span id="page-5-0"></span>**Feature Configuration**

This section describes how to configure the GTPU Path Failure feature.

To configure this feature, use the following configuration.

```
config
profile sgw sgw_profile_name
 gtpu-path-failure
  s1u [ local-purge | signal-peer ]
  s5u [ local-purge | signal-peer ]
  end
```
#### **NOTES:**

- **s1u**—S1-U interface. Default is local-purge.
- **s5u**—S5-U interface. Default is local-purge.
- **local-purge**—Locally purge the affected bearers or PDNs without informing peer.
- **signal-peer**—Clear the affected bearers or PDNs with signaling towards peer.

### **Configuration Example**

The following is an example configuration.

```
config
   profile sgw sgw1
   gtpu-path-failure s1u local-purge
   gtpu-path-failure s5u local-purge
   end
```
### **Configuration Verification**

#### To verify the configuration:

```
show running-config profile sgw sgw1
profile sgw sgw1
sgw-charging-threshold thre1
sgw-charging-profile ch1
locality LOC1
fqdn cisco.com.apn.epc.mnc456.mcc123
charging-mode gtpp
subscriber-policy sub1
session-idle-timer 86000
ddn failure-action-drop-timer 60
ddn no-user-connect-retry-timer 60
path-failure s11 signal-peer
path-failure s5e signal-peer
gtpu-error-ind s5u signal-peer
gtpu-path-failure s1u local-purge
gtpu-path-failure s5u local-purge
```
## <span id="page-6-0"></span>**GTPU Path Failure OAM Support**

This section describes operations, administration, and maintenance information for this feature.

### **Bulk Statistics**

• Node Manager Statistics

```
nodemgr_node_report_stats{app_name="smf",backlog_tmr="0",cluster="Local",data_center="DC",
instance_id="0",node_report_no_of_sess="0",node_report_peer_gtpu="209.165.201.20:209.165.201.30",
node report type="", service name="nodemgr", session tmr="0", status="attempted",
up ep key="209.165.201.20:209.165.201.10"} 1
```

```
nodemgr_node_report_stats{app_name="smf",backlog_tmr="1617268831815934340",cluster="Local",
data center="DC", instance id="0", node report no of sess="0",
node report peer gtpu="209.165.201.20:209.165.201.30",node report type="origin",
service name="nodemgr", session tmr="600", status="success",
up_ep_key="209.165.201.20:209.165.201.10"} 1
```
#### • SGW Service Statistics

sgw\_service\_stats{app\_name="smf",cluster="Local",data\_center="DC",fail\_reason="", gr\_instance\_id="1",instance\_id="0",interface="interface\_sgw\_egress",reject\_cause="", service name="sgw-service", sgw\_procedure\_type="s5u\_gtpu\_path\_failure\_initiated", status="attempted", sub\_fail\_reason=""} 1

```
sgw_service_stats{app_name="smf",cluster="Local",data_center="DC",fail_reason="",
gr_instance_id="1",instance_id="0",interface="interface_sgw_egress",reject_cause="",
service_name="sgw-service",sgw_procedure_type="s5u_gtpu_path_failure_initiated",
status="success",sub_fail_reason=""} 1
```
sgw\_service\_stats{app\_name="smf",cluster="Local",data\_center="DC",fail\_reason="", gr\_instance\_id="1",instance\_id="0",interface="interface\_sgw\_ingress",reject\_cause="", service\_name="sgw-service",sgw\_procedure\_type="s5u\_gtpu\_path\_failure\_initiated", status="attempted", sub\_fail\_reason=""} 1

sgw\_service\_stats{app\_name="smf",cluster="Local",data\_center="DC",fail\_reason="", gr\_instance\_id="1",instance\_id="0",interface="interface\_sgw\_ingress",reject\_cause="", service\_name="sgw-service",sgw\_procedure\_type="s5u\_gtpu\_path\_failure\_initiated", status="success", sub\_fail\_reason=""} 1